# <span id="page-0-0"></span>Introduction to the iPOP-UP HPC cluster

Julien Rey Olivier Kirsh Magali Hennion

Juin 2023

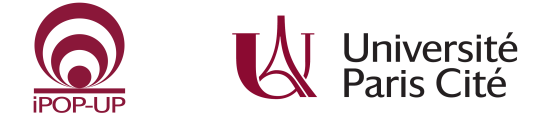

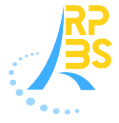

# Table of Contents

### 1 [Introduction](#page-2-0)

- 
- 2 [The iPOP-UP@RPBS HPC cluster](#page-7-0)
- 3 [In pratice](#page-10-0)
	- [Slurm usage](#page-16-0)

### **[Tools](#page-29-0)**

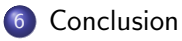

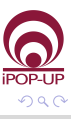

Þ

э

4 **E** F

∢母→

# <span id="page-2-0"></span>Who is this training for

- **You work at Université Paris Cité**
- You need (or might need) more computational power than you currently have
- You are familiar with Unix systems and Bash

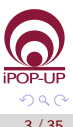

 $\rightarrow$   $\equiv$   $\rightarrow$ 

# The RPBS platform

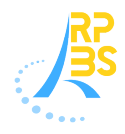

Missions:

- Development of Structural Bioinformatics methods
- Services deployment on the computing resource
- **•** Expertise and training
- **Hardware hosting**

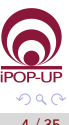

 $\rightarrow$   $\equiv$   $\rightarrow$ 

# The RPBS Web portal

- https://mobyle.rpbs.univ-paris-diderot.fr: free access
- 30+ Structural Bioinformatics services
- 1 million CPU hours /year  $\bullet$

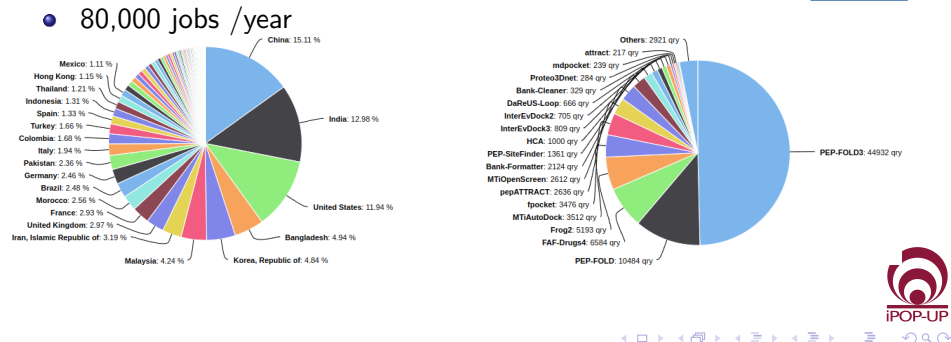

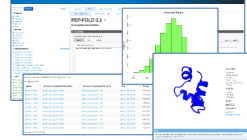

# The iPOP-UP project

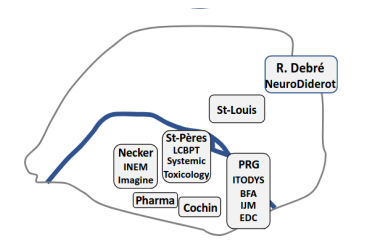

- iPOP-UP: Integrative Platform for Omics Projects at Université de Paris
- Multisite Bioinformatics platform
- Ranging from multiple 'Omics' techniques to structural and chemo- in silico Bioinformatics
- **•** Compute nodes

つひへ

# iPOP-UP : people involved

#### Executive committee

- **Franck Letourneur (Cochin)**
- Valérie Mezger (EDC)
- **Pierre Tufféry (BFA)**
- **Michel Werner (IJM)**
- Karine Audouze (T3S)
- **•** Marc Baaden (LBT)
- Florent Barbault (ITODYS)
- **•** Pierre Gressens (Robert-Debré)
- Pascale Lesage (St Louis)
- Nicolas Leuliot (CiTCoM)
- Bruno Lucas (Cochin)
- Fabiola Terzi (Necker)

### Technical committee

- **•** Christophe Cérin (LIPN, USPN)
- Yves Clément (IJM)
- Magali Hennion (EDC)
- **•** Jean-Philippe Jais (Necker)
- Olivier Kirsh (EDC)
- **•** Pierre Poulain (IJM)
- **Julien Rey (BFA)**
- Guillaume Seith (IGBMC / IFB)
- Nicklas Setterblad (St Louis)

4 伺 ▶

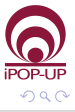

# <span id="page-7-0"></span>What is a HPC cluster for ?

- High hardware resources needs
- Long running analyses
- A lot of similar analyses
- **Shared work between users**
- Free your desktop from the task

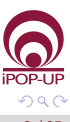

# What is a HPC cluster ?

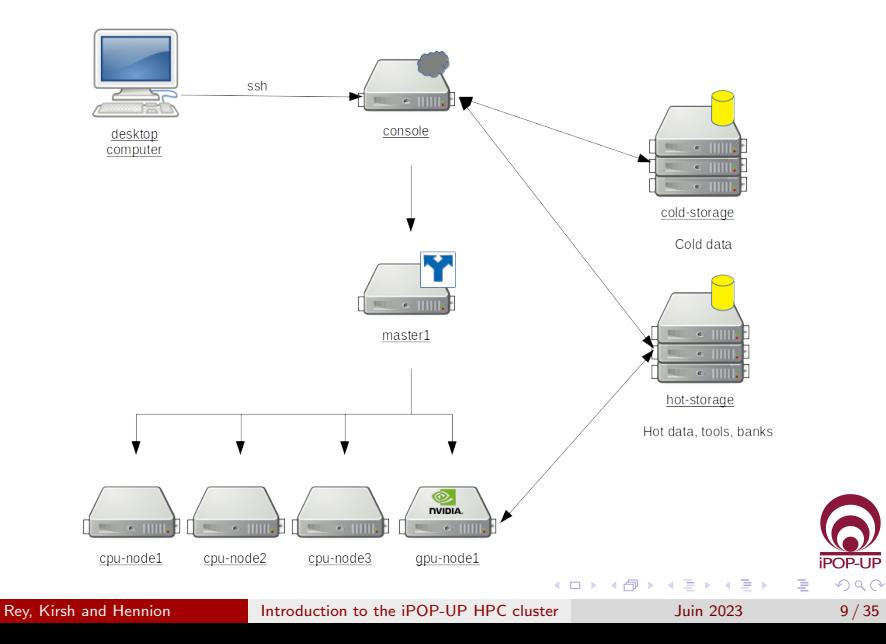

# Computational hardware

Partitions (groups of compute nodes):

- ipop-up: 16 nodes, 2048 CPUs
- rpbs: 20 nodes, 832 CPUs, 9 GPUs  $( + 9$  nodes, 520 CPUs, 4 GPUs)
- cmpli: 6 nodes, 264 CPUs, 14 GPUs  $(+ 1 \text{ node}, 64 \text{ CPUs}, 2 \text{ GPUs})$
- epigen: 4 nodes, 128 CPUs
- master-bi: 1 node, 32 CPUs, 3 GPUs

Storage:

- hot-storage: 125TB, very fast
- cold-storage: 240TB, slow  $+$  backup (soon)

Virtualization servers, etc...

つひひ

### <span id="page-10-0"></span>Connexion

Go to your terminal and connect to the cluster using the following line, don't forget to replace username with your personal username.

ssh username@ipop-up.rpbs.univ-paris-diderot.fr

#### Type in your password and enter.

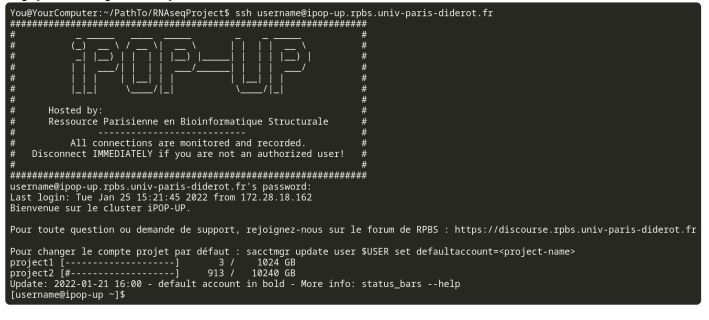

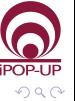

イロト イ押ト イヨト イヨト

# Note about ssh and security

Your IP will be banned after 5 failed authentication attempts. Each public key count as one authentication attempt. To disable public key authentication:

ssh -o PubkeyAuthentication=no rey@ipop-up.rpbs.univ-paris-diderot.fr

A good thing to do, change your password:

[rey@ipop-up ~]\$ passwd

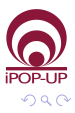

## Where you can go, write, or execute

#### User environments

/shared/home/username

### Computations (hot data)

/shared/projects/projectname

### Processed data (cold data)

/cold-storage/username

### Data banks (read-only) /shared/banks/

 $\Omega$ 

### Note about quotas

We operate quotas to limit the amount of disk space a group or a project can use on the hot storage filesystem. To check available space for all your projects:

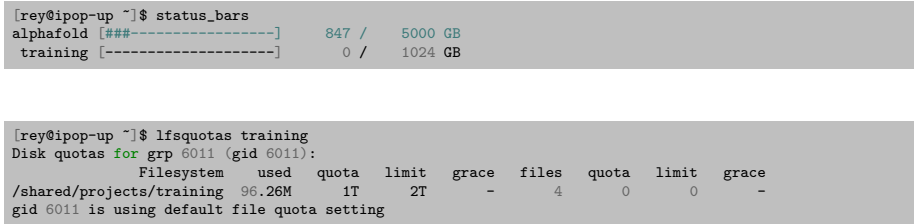

Jobs must be launched from a project directory.

つへへ

# About Slurm

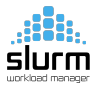

Slurm is the job scheduling system.

It is what will take your code and distribute it on the computing nodes, while ensuring they have the CPU(s) and RAM that you asked for.

It requires specific commands to run (srun, sbatch, salloc, etc...).

You **must** launch jobs with Slurm.

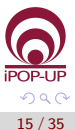

### Flowsheet

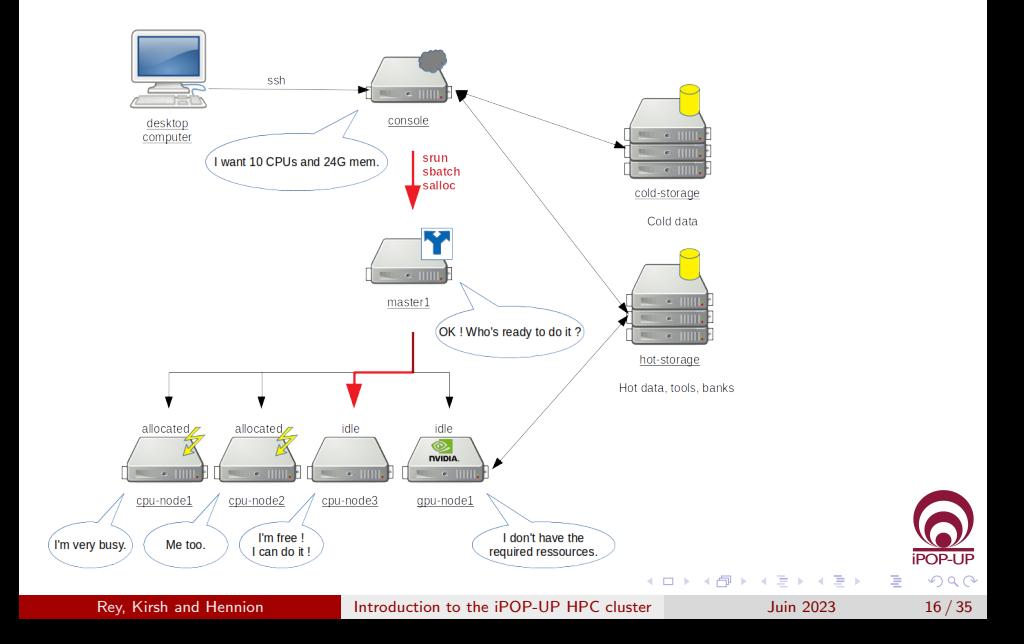

#### <span id="page-16-0"></span>srun

Launch a (simple) interactive job.

[rey@ipop-up ~]\$ srun hostname

Some parameters can be added to the command line: –partition/-p: request a specific partition  $-\text{account}/-A$ : select the (project) account –cpus-per-task/-c: request that ncpus be allocated (default: 1 cpu) –mem-per-cpu: specify the required memory per cpu (default: 2GB)

Example:

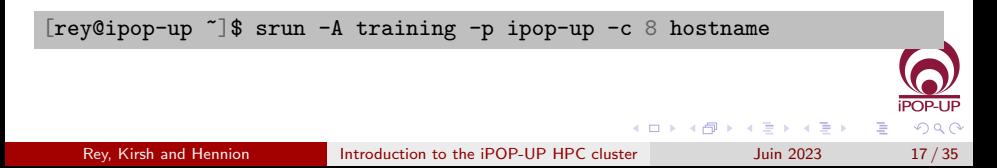

### sbatch

Launch more complex jobs.

myscript.sbatch

```
#!/bin/bash
#SBATCH --partition=ipop-up
#SBATCH --account=training
#SBATCH --cpus-per-task=8
#SBATCH --mem-per-cpu=4GB
#SBATCH --output=resultat.log
hostname
```
Example:

[rey@ipop-up ~]\$ sbatch myscript.sbatch

 $\Omega$ 

イロト イ押 トイヨ トイヨト

### About associations

Cluster, account, partition and qos must match your user's associations. To check your associations:

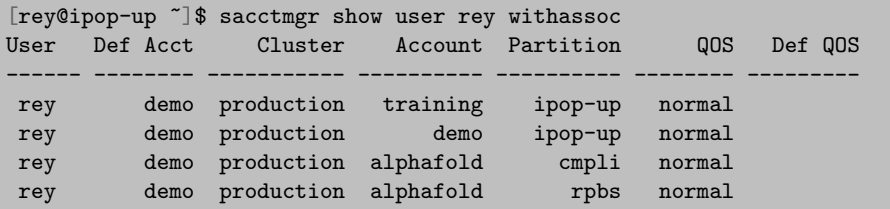

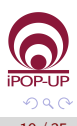

#### squeue

#### List submitted jobs on the cluster:

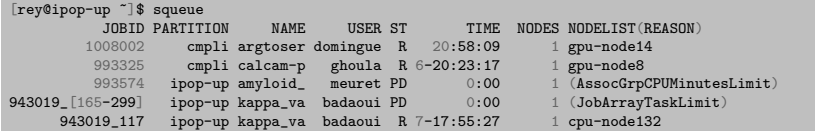

Some parameters can be added to filter jobs or show more infos:  $-p$ artition/-p: specify the partition to view –user/-u: request jobs from a list of users –format/-o: specify the information to be displayed

Example:

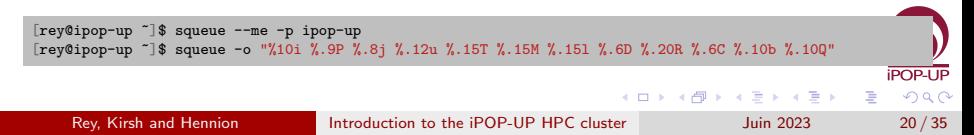

### scancel

Kill a job:

[rey@ipop-up ~]\$ scancel job\_id

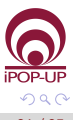

É

Rey, Kirsh and Hennion **[Introduction to the iPOP-UP HPC cluster](#page-0-0)** Juin 2023 21/35

イロト イ部 トイミト イミト

### sacct

#### Display accounting data for your running and completed jobs:

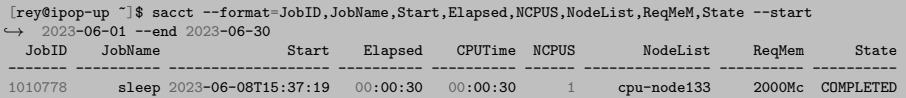

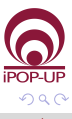

э

イロト イ押 トイヨ トイヨト

### seff

#### Report a job's efficiency:

[rey@ipop-up ~]\$ seff 981654 Job ID: 981654 Cluster: production User/Group: lejal/cmpli State: COMPLETED (exit code 0) Cores: 1 CPU Utilized: 04:15:58 CPU Efficiency: 99.72% of 04:16:41 core-walltime Job Wall-clock time: 04:16:41 Memory Utilized: 243.88 GB Memory Efficiency: 97.01% of 251.40 GB

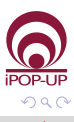

э

メロトメ 御 トメ 君 トメ 君 ト

# Some vocabulary

A *job* consists of one or more *steps*, each consisting of one or more tasks each using one or more CPUs.

- job: A script, typically started with *sbatch*
- **o** step: A step in the job, typically started with *srun*
- **o** task: Requested at the job or step level, with *-array* or *-ntasks*

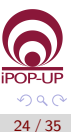

Job arrays offer a mecanism for launching a lot of tasks at the same time. Each task of the job will have the environment variable \$SLURM ARRAY TASK ID set to its array index value.

myscript.sbatch

```
#!/bin/bash
#SBATCH --partition=ipop-up
#SBATCH --account=training
#SBATCH --output=resultat_%a.log
#SBATCH --array=1-3
case "$SLURM_ARRAY_TASK_ID" in
   1) fruit='orange';;
   2) fruit='apple';;
   3) fruit='banana';;
esac
echo $fruit
                                                                          QQ\overline{C}4 同下
```
[rey@ipop-up ~]\$ sbatch myscript.sbatch

Results:

```
[rey@ipop-up ~]$ ls
resultat_1.log resultat_2.log resultat_3.log
[rey@ipop-up ~]$ tail resultat_*
\Rightarrow resultat 1.log \leq==
orange
\Rightarrow resultat_2.log \le==
apple
\Rightarrow resultat_3.log \le==
banana
                                                       (ロトイ団) (変) (変) (
                                                                             э
```
 $\Omega$ 

Another example:

myscript.sbatch

#!/bin/bash #SBATCH --partition=ipop-up #SBATCH --account=training #SBATCH --output=resultat\_%a.log #SBATCH --array=0-2000%50 #SBATCH --cpus-per-task=2  $INPUTS=(*.fq.gz)$ fastqc \${INPUTS[\$SLURM\_ARRAY\_TASK\_ID]}

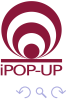

Þ

 $\mathbf{A} \equiv \mathbf{A} \times \mathbf{A} \equiv \mathbf{A}$ 

4 伺 ▶

#SBATCH --array=0-15

 $= 16$  jobs (\$SLURM\_ARRAY\_TASK\_ID: from 0 to 15 included).

#SBATCH --array=10-16:2

 $= 4$  jobs (\$SLURM\_ARRAY\_TASK\_ID: 10,12,14,16).

#SBATCH --array=2,3-7:2,11,13

 $= 6$  jobs (\$SLURM\_ARRAY\_TASK\_ID: 2,3,5,7,11,13).

#SBATCH --array=1-10000%32

 $= 10 000$  jobs, max 32 simultaneous jobs

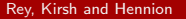

目

 $200$ 

## Complex workflows

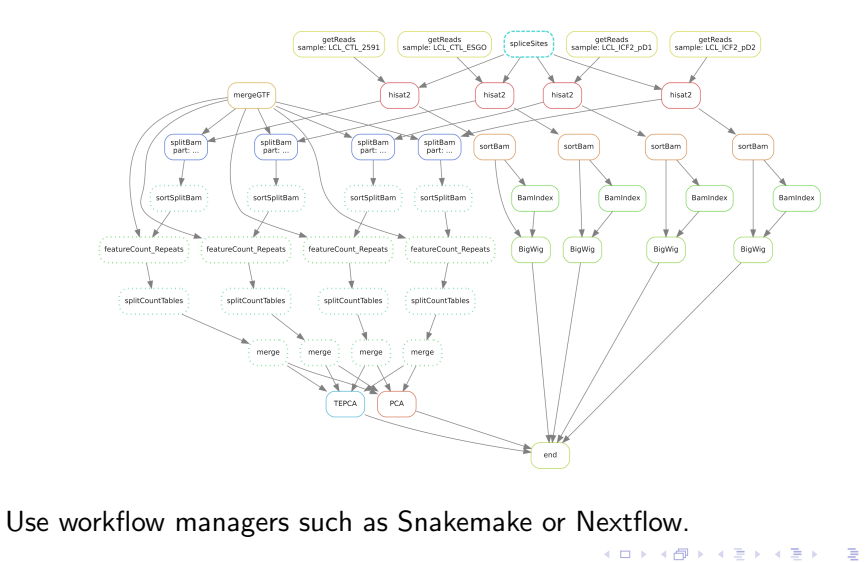

Rey, Kirsh and Hennion [Introduction to the iPOP-UP HPC cluster](#page-0-0) Juin 2023 29/35

 $QQ$ 

## <span id="page-29-0"></span>Environments

Tools are installed on the cluster in virtual environments:

- each tool has its own dependencies (libraries) and it's not possible to make them all coexist in the same environment
- **•** reproducibility: some users need a specific version of a tool

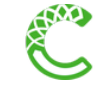

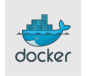

Conda environments Containers (Apptainer)

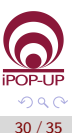

### Modules

They can be loaded with the module command. Look for the different versions of multiqc:

[rey@ipop-up ~]\$ module avail multiqc multiqc/1.3 multiqc/1.6 multiqc/1.7 multiqc/1.9

Load an environment:

[rey@ipop-up ~]\$ module load multiqc/1.9

List loaded environments:

[rey@ipop-up ~]\$ module list Currently Loaded Modulefiles: 1) multiqc/1.9 2) blast/2.13.0

 $\Omega$ 

**◆ロト ◆母ト ◆ミト → ミト** 

[Tools](#page-29-0)

## How tools are installed

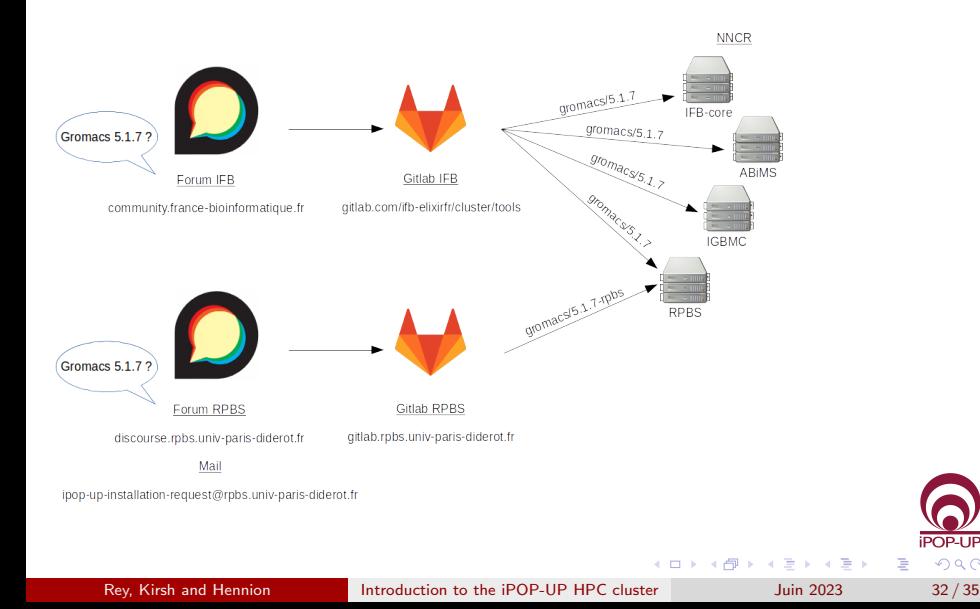

 $QQ$ 

э

## <span id="page-32-0"></span>Useful resources

To find out more, the SLURM manual : man sbatch or <https://slurm.schedmd.com/sbatch.html>

Ask for help or signal problems on the cluster : <https://discourse.rpbs.univ-paris-diderot.fr/>

iPOP-UP cluster documentation: <https://ipop-up.docs.rpbs.univ-paris-diderot.fr/documentation/>

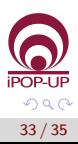

[Conclusion](#page-32-0)

## **Thanks**

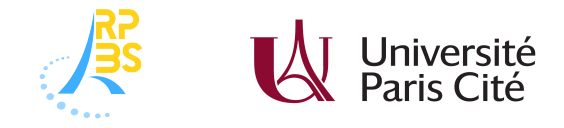

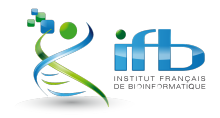

Alix Silvert

iPOP-UP's technical and steering committees

 $\leftarrow$   $\Box$ 

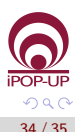

Þ

Rey, Kirsh and Hennion [Introduction to the iPOP-UP HPC cluster](#page-0-0) Juin 2023 34 / 35

 $\sim$ 

٠

 $\rightarrow$   $\Rightarrow$ 

<span id="page-34-0"></span>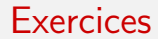

### https://tinyurl.com/ipop-train

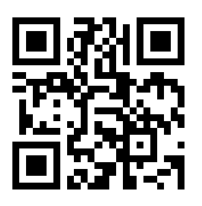

[https://parisepigenetics.github.io/bibs/cluster/training](https://parisepigenetics.github.io/bibs/cluster/training_230612/training/) 230612/training/

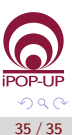

Þ

 $\rightarrow$   $\equiv$   $\rightarrow$